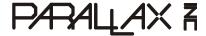

Web Site: www.parallax.com Forums: forums.parallax.com Sales: sales@parallax.com Technical: support@parallax.com Office: (916) 624-8333 Fax: (916) 624-8003 Sales: (888) 512-1024 Tech Support: (888) 997-8267

# **Infrared Line Follower Kit (#28034)**

The Infrared Line Follower Kit from Parallax provides eight infrared emitter and receiver pairs for high-precision line-following applications. Mounting hardware for both the Boe-Bot® and Stingray™ robots are also included for easy startup.

All IR frequency generation is done onboard using an ICM7555 chip, requiring no external signaling. This allows for simple interfacing to the Infrared Line Follower, since the user only needs to read the state of each IR receiver to detect white or black surfaces. An "Enable" pin is also included which when pulled low puts the Infrared Line Follower into low-power mode.

#### **Features**

- Compatible with both the Boe-Bot and Stingray robots from Parallax
- Onboard 3 V regulator for easy use with Propeller-powered robots
- Easily adjust 38–43 kHz IR frequency using an onboard potentiometer (See Calibration, page 8)
- Onboard LEDs for instant line detection communication
- High immunity to ambient lighting conditions
- Mounting hardware included
- No external signaling required

## **Key Specifications**

- Power Requirements: 3.3–5.5 VDC; maximum 35 mA working, 30 µA when disabled
- Communication: Single bit high/low output for each IR emitter/receiver pair
- Operating temp: 32 to 140 °F (0 to 50 °C)
- Dimensions: 3.03 x 1.33 in (7.7 x 3.4 cm)

# **Application Ideas**

- Line following
- Maze navigation
- Robotic contests
- Detect line stripe width
- Edge detection

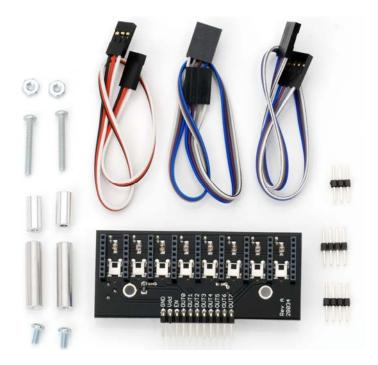

### **Bill of Materials**

| Part #    | Quantity | Description                    |  |  |
|-----------|----------|--------------------------------|--|--|
| -         | 1        | Infrared Line Follower PCB     |  |  |
| -         | 2        | 10" 4-pin female/female cables |  |  |
| -         | 1        | 10" 3-pin female/female cable  |  |  |
| -         | 2        | 4-pin male/male headers        |  |  |
| -         | 1        | 3-pin male/male header         |  |  |
| 710-00007 | 2        | 7/8" 4-40 pan-head screws      |  |  |
| 700-00028 | 2        | 1/4" 4-40 pan-head screws      |  |  |
| 700-00060 | 2        | 1" round standoffs             |  |  |
| 713-00007 | 2        | 1/2" round spacers             |  |  |
| 700-00003 | 2        | 4-40 x 3/8" nuts               |  |  |

### **Additional Items Required**

- #2 Philips-head screwdriver
- Black 3/4" electrical tape
- White poster board

### **Resources and Downloads**

Check for the latest version of this document, free software, and example programs from the Infrared Line Follower Kit product page. Go to www.parallax.com and search 28034.

# **Theory of Operation**

Upon connecting power, the onboard ICM7555 chip begins sending a 38–43 kHz signal through all 8 IR LEDs. If the IR LED is over a white surface, light is reflected to the IR receiver, and its output is low. When the IR LED is over a black surface, no light is reflected to the IR receiver, and its output is high.

The voltage regulator included on the PCB limits the power to the Infrared Line Follower's circuitry to 3 V. This means that a 5 V supply can safely be used with microcontrollers operating at 3.3 V.

Red LEDs located on the top of the board are wired to the output of each IR receiver, and the anode of each LED is connected to power. When the IR LED is over a white surface, the low signal completes the LED circuit and turns the LED on. Conversely, when the IR LED is over a black surface, the LED receives dual high signals and the LED is off. This allows for easy visual feedback of the Infrared Line Follower's output states.

An onboard potentiometer also allows for the easy adjustment of the infrared frequency between 38 and 43 kHz. This allows the sensor to detect different colored lines, and also allows for the easy adjustment of the sensor to different lighting conditions or mounting positions. For more information on how to calibrate the sensor, see the Calibration section on page 8.

To isolate each IR senor and prevent false triggering, headers are placed between each IR emitter and receiver pair.

### **Quick-Start Guide**

Before using the Infrared Line Follower, it's a good idea to test the sensor's responsiveness in the area intended for use. This section includes instructions for mounting and testing the Infrared Line Follower on your Boe-Bot or Stingray robot, as well as for calibrating it in your lighting conditions. In order to use the example code below, you will need a strip of black electrical tape on white paper.

### **Boe-Bot Assembly Instructions**

To mount the Infrared Line Follower on your Boe-Bot robot, you will need the following materials:

- (2) 7/8" 4-40 pan-head screws
- (2) 1/4" 4-40 pan-head screws
- (2) 1" round standoffs
- (2) 1/2" round spacers

### Step 1

Insert the 7/8" screws through the top of the Boe-Bot chassis through the left and right slots at the front.

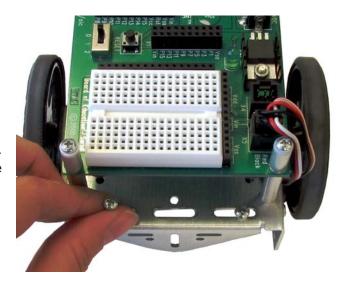

#### Step 2

On the underside of the chassis, slip on the 1/2" unthreaded spacer on each screw, followed by the 1" standoff. Don't tighten the standoff completely to allow for easier alignment of the Infrared Line Follower's mounting holes in the next step.

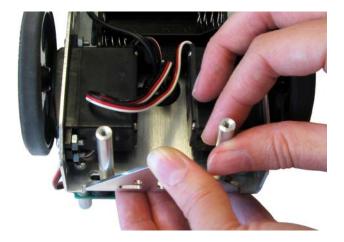

### Step 3

Align the threaded standoffs with the mounting holes on the Infrared Line Follower and use the 1/4" screws to secure the sensor to the screws. The Infrared Line Follower should be facing downward, with the headers pointing toward the tail wheel.

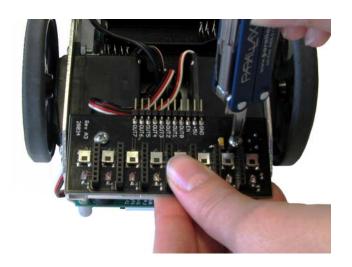

# **Stingray Assembly Instructions**

To mount the Infrared Line Follower on your Stingray, you will need the following materials:

- (2) 7/8" 4-40 pan-head screws
- (2) 1/2" round spacers
- (2) 4-40 x 3/8" nuts

### Step 1

Remove the front Stingray plate and insert the 7/8" screws through the top of the chassis through the front slot.

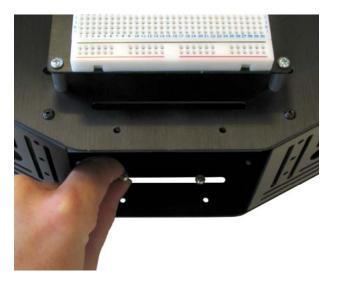

### Step 2

On the underside of the chassis, slip on the 1/2" unthreaded spacer on each screw.

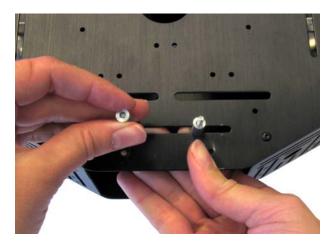

### Step 3

Align the screws with the mounting holes on the Infrared Line Follower and use the nuts to secure the sensor to the screws. The Infrared Line Follower should be facing downward, with the headers pointing toward the tail wheel.

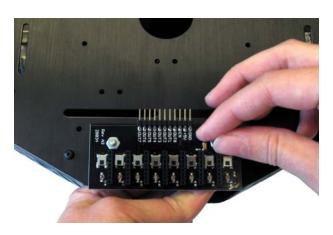

### **Pin Definitions**

| Pin | Name | Туре | Function                                |
|-----|------|------|-----------------------------------------|
| 1   | GND  | G    | Ground -> 0V                            |
| 2   | Vdd  | Р    | Supply Voltage                          |
| 3   | EN   | I    | Enable pin, pull low for low-power mode |
| 4   | OUT0 | 0    | Output state of IR receiver 0           |
| 5   | OUT1 | 0    | Output state of IR receiver 1           |
| 6   | OUT2 | 0    | Output state of IR receiver 2           |
| 7   | OUT3 | 0    | Output state of IR receiver 3           |
| 8   | OUT4 | 0    | Output state of IR receiver 4           |
| 9   | OUT5 | 0    | Output state of IR receiver 5           |
| 10  | OUT6 | 0    | Output state of IR receiver 6           |
| 11  | OUT7 | 0    | Output state of IR receiver 7           |

Pin Type: P = Power, G = Ground, I = Input, O = Output

### **Quick-Start Circuit**

The circuit pictured can be used with the example code below, as well as for the line following code included at the end of this document.

**Note:** In order to use this sensor with the Stingray, you will need to bypass the voltage translators on the Propeller Robot Control Board. The Infrared Line Follower has a 3 V onboard regulator, and the Propeller Robot Control Board's translators will interfere with signals coming from the sensor.

For instructions on how to disable the translators, see the documentation available on the Propeller Robot Control Board's product page. Go to www.parallax.com and search 28230.

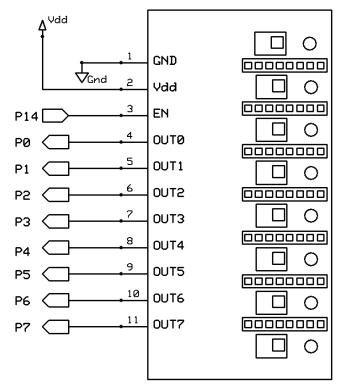

Figure 1: Infrared Line Follower Quick-Start Circuit

#### **BASIC Stamp 2 Example Code**

The program InfraredLineFollower\_Simple.bs2 will test the Infrared Line Follower sensors before they're used in a line-following application. Follow the instructions below to test that all 8 sensors are working correctly.

- ✓ Affix a 3/4" piece of electrical tape on a white piece of paper.
- ✓ Enter & run InfraredLineFollower\_Simple.bs2 (below).
- ✓ Place sensor S0 over the electrical tape and the other sensors over the white paper.
- ✓ The Debug Terminal should read %00000001 and the S0 LED should be off.
- Repeat this process until all eight sensors are tested.

If your sensor doesn't display a logical 1 when over a black surface and a logical 0 when over a white surface, check your connections and/or try adjusting the frequency in the Calibration section on page 8.

### **Propeller P8X32A Example Code**

The program below will test the Infrared Line Follower sensors before they're used in a line-following application. Follow the instructions below to test that all 8 sensors are working correctly.

- ✓ Affix a 3/4" piece of electrical tape on a white piece of paper.
- ✓ Enter & run InfraredLineFollower Simple.spin.
- ✓ Place S0 over the electrical tape, and the other sensors over the white paper.
- ✓ The Parallax Serial Terminal should read %00000001 and the S0 LED should be off.
- ✓ Repeat this process until all eight sensors are tested.

If your sensor doesn't display a logical 1 when over a black line and logical 0 when over a white line, check your connections and/or try adjusting the frequency in the Calibration section on page 8.

```
'InfraredLineFollower Simple.spin
Displays output states of the Infrared Line Follower using the Parallax Serial Terminal.
 \_clkmode = xtal1 + pll16x
 _{xinfreq} = 5_{000_{000}}
VAR
  byte state
OBJ
  pst: "Parallax Serial Terminal"
PUB Main
                                         ' Sets pins 0-7 as input
  outa[0..7]~
                                         Initialize Parallax Serial Terminal
  pst.start(115 200)
  waitcnt(clkfreq + cnt)
 repeat
                                        Read the states of pins 0-7
   state := ina[7..0]
   pst.home
                                           Set cursor to upper left corner
   pst.bin(state, 8)
                                          Display states in PST
   waitcnt(clkfreg/200 + cnt)
```

#### Calibration

Different lighting conditions, mounting positions or changes in temperature may require different frequency settings. For this reason, the Infrared Line Follower has a user selectable infrared frequency range of 38-43 kHz using an onboard potentiometer. If you are having problems reading a line when running the test code, place all IR detectors over a black surface and gently adjust the onboard potentiometer until all eight red LEDs are off.

**Note:** A small flathead screwdriver is required to adjust the frequency range. The Parallax screwdriver included in the Boe-Bot and Stingray robot kits is usually sufficient.

## **Boe-Bot Robot Line Following Code**

The code below can be used for simple Boe-Bot line following applications, and is compatible with the circuit shown in Figure 1. Keep in mind that this is not the most robust line following code, which can and should be expanded to better fit your needs.

```
' InfraredLineFollower_BoeBot.bs2
' Simple line following Boe-Bot code using the Infrared Line Follower.
' {$STAMP BS2}
' {$PBASIC 2.5}
DO
   ELECT INL ' Select line follower states
CASE %11000000, %11100000 ' Pivot right
  SELECT INL
     PULSOUT 13, 650
     PULSOUT 12, 650
   CASE %01100000, %01110000
                                            ' Curve right
     PULSOUT 13, 700
     PULSOUT 12, 650
   CASE %00110000
                                             ' Slight right
     PULSOUT 13, 750
     PULSOUT 12, 650
   CASE %00111000
                                            ' Adjust right
     PULSOUT 13, 800
     PULSOUT 12, 650
   CASE %00011000
                                            ' Straight
     PULSOUT 13, 850
     PULSOUT 12, 650
   CASE %00011100
                                            ' Adjust left
     PULSOUT 13, 850
     PULSOUT 12, 700
                                            ' Slight left
   CASE %00001100
     PULSOUT 13, 850
     PULSOUT 12, 750
                                           ' Curve left
   CASE %00000110, %00001110
     PULSOUT 13, 850
     PULSOUT 12, 800
                               ' Pivot left
   CASE %00000011, %00000111
     PULSOUT 13, 850
     PULSOUT 12, 850
  ENDSELECT
LOOP
```

# **Stingray Robot Line Following Code**

The line following code included below is ideal for longer courses with wide-radius turns, and is compatible with the circuit shown in Figure 1.

This code was written to be used as a skeleton for higher-precision line following applications using PID and/or other control algorithms.

```
'' InfraredLineFollower_Stingray.spin
Simple line following code compatible with the Parallax Stingray Robot, best used
on longer courses with wide-radius turns
CON
  \_clkmode = xtal1 + pll16x
  xinfreq = 5 000 000
                                   ' Motor A connected to P25
  MotorA = 25
                                   ' Motor B connected to P26
  MotorB = 26
VAR
  byte DutyCycleA, DutyCycleB, state
OBJ
  PWM : "PWM 32 V2.spin"
PUB Main
                                             ' Start PWM object
  PWM.Start
                                            ' Set pins 7..0 as input
  dira[7..0]~
  repeat
                                            ' Set input states to variable state
   state := ina[7..0]
    case state
     %00000011, %00000001, %00000010:
                                            ' Pivot left
        DutyCycleA := 65
        DutyCycleB := 0
      %00000111, %00000110, %00000100:
                                            'Slight left
        DutyCycleA := 60
        DutyCycleB := 0
      %00001110, %00001100:
                                            ' Adjust left
        DutyCycleA := 55
        DutyCycleB := 0
                                            ' Straight
      %00011100, %00011000, %00111000:
        DutyCycleA := DutyCycleB := 50
                                            ' Adjust right
      %01110000, %00110000:
        DutyCycleA := 0
        DutyCycleB := 55
      %11100000, %01100000, %0010000:
                                            ' Slight right
        DutyCycleA := 0
        DutyCycleB := 60
      %11000000, %01000000, %10000000:
                                            ' Pivot right
        DutyCycleA := 0
        DutyCycleB := 65
      other:
                                             'Anything else, slowly move forward
        DutyCycleA := DutyCycleB := 20
    PWM. Duty (MotorA, DutyCycleA, 50)
                                             ' Adjust motor speeds
    PWM. Duty (MotorB, DutyCycleB, 50)
```

# **Mouser Electronics**

**Authorized Distributor** 

Click to View Pricing, Inventory, Delivery & Lifecycle Information:

Parallax: